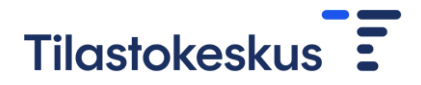

# 1. Aineiston toimittaminen Tilastokeskukseen tiedonsiirron selainpalvelun avulla

Toimitettavat aineistot siirretään Tilastokeskukselle tietoturvallisesti tiedonsiirron selainpalvelun avulla.

### Tunnukset selainpalveluun

Kirjautumistiedot (toimittaja\_id ja salasana) Tilastokeskuksen palvelimelle lähetetään toimittajan tekniselle yhteyshenkilölle turvasähköpostilla.

Tunnukset ovat organisaatiokohtaisia ja niitä on mahdollista käyttää useamman aineiston toimittamiseen.

## Kirjautuminen

Saatuasi tunnukset, kirjaudu niillä sisään osoitteessa [https://siirto.stat.fi/aineistot.](https://siirto.stat.fi/aineistot) Suositeltavaa on käyttää Chrome - selainta. Kirjautumisen jälkeen selaimeen avautuu verkkosivu Tilastokeskus/Tiedostojen toimitus ja nouto.

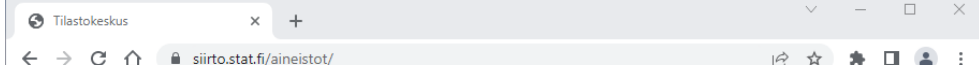

# Tilastokeskus E

## Tilastokeskus / Tiedostojen toimitus ja nouto

Tervetuloa Tilastokeskuksen tiedostojen siirtopalvelimelle

Tällä sivulla voit sekä toimittaa tiedostoja Tilastokeskukseen että noutaa Tilastokeskuksesta tilaamiasi tiedostoja

- · Tiedonsiirron teknisissä ongelmatilanteissa ota yhteyttä osoitteeseen: tiedonsiirto@stat.fi
- · Tilastokeskukselle toimitettavien tiedostojen sisältöihin liittyvissä asioissa ota yhteyttä osoitteeseen: aineistojen vastaanotto@stat.fi

#### Toimita tiedostoja

Lähetettävä tiedosto: Valitse tiedosto Ei valittua tiedostoa

Lähetä tiedosto

#### Nouda tiedostoja

Tilastokeskuksesta lähetetyt tiedostot

Olet kirjautunut sisään käyttäjänä:

## Aineiston lähettäminen

- 1. Klikkaa "Toimita tiedostoja" -otsikon alta "valitse tiedosto" ja valitse tiedosto, jonka haluat lähettää.
- 2. Klikkaa "Lähetä tiedosto" painiketta. Valmis!

Lähettäminen tapahtuu yksi tiedosto kerrallaan, mutta voit lähettää useampia tiedostoja yhdessä istunnossa. Aiemmin toimittamiasi tiedostoja et pääse enää selaimella näkemään. Ne myös poistetaan siirtopalvelimelta välittömästi vastaanottajalle toimittamisen jälkeen.

# Tilastokeskus<sup>5</sup>

# 2. Tutkijapalveluille toimitettavan aineiston erityisohjeet

Tutkijapalveluille tutkimushankkeen käyttöön toimitettava data tulisi olla seuraavanlainen, jotta tietojen käsittely ja suojaus (pseudonymisointi) käyvät mahdollisimman sujuvasti:

- Toivottu tiedostomuoto: **SAS**, mutta myös **CSV**-muoto on OK.
	- o Datan käsittely ja suojaus tehdään aina tapauskohtaisesti ja poikkeustapauksissa voidaan vastaanottaa myös muita tiedostomuotoja, jos toimitus em. muodoissa ei ole mahdollista.
- Toimita tiedostot **ilman salasanasuojausta**, ei erillisiä välilehtiä (jos kyseessä muu kuin toivottu tiedostomuoto) ja tiedostojen nimet on hyvä olla kohtuullisen pituisia (maksimissaan 32 merkkiä)**.**
- Selainpalvelun kautta voi lähettää maksimissaan 2Gt kokoisia tiedostoja. Jos tiedosto on suurempi, kokeile pilkkoa tiedosto useammaksi pienemmäksi tiedostoksi. Tiedoston pakkaaminen on mahdollista (ei alikansioita). Pakatuista tiedostoista tulee tiedottaa tutkijapalveluiden yhteyshenkilöä ennen toimitusta.
- Aineiston toimittajan tulee nimetä lähetettävät tiedostot siten, että tiedoston nimi alkaa tutkpalv\_ [U-alkuinen hankekoodi] tai tutkpalv\_ [mikrosimuloinnin tunniste=ms] tai tutkpalv\_[datahuoneen tunniste=dh] (esim. tutkpalv\_U1234\_luken\_aineisto.csv). Mikäli aineisto toimitetaan pakattuna tiedostona, tulee sekä pakattu kansio että sen sisältämät tiedostot nimetä yllä olevan ohjeen mukaan.
- Tiedostoissa jokin **yksilöivä tunnus** (yritystunnus, henkilötunnus tai vastaava), jotta tietojen suojauksen jälkeen tiedot ovat yhdistettävissä muihin esim. Tilastokeskuksen tarjoamiin henkilö- tai yritysaineistoihin.
- On hyvä ilmoittaa tutkijapalveluiden väelle, mitkä aineistossa olevat muuttujat sisältävät yksikkötason suoria tunnisteita, sillä muuttujien nimet eivät aina kerro tiedon sisällöstä.
- **Selkeä aineiston sekä muuttujien kuvaus** tutkijan käyttöön (siirretään etäkäyttöympäristöön).

Kysyttehän tarvittaessa lisätietoa.

Kiitos yhteistyöstä!